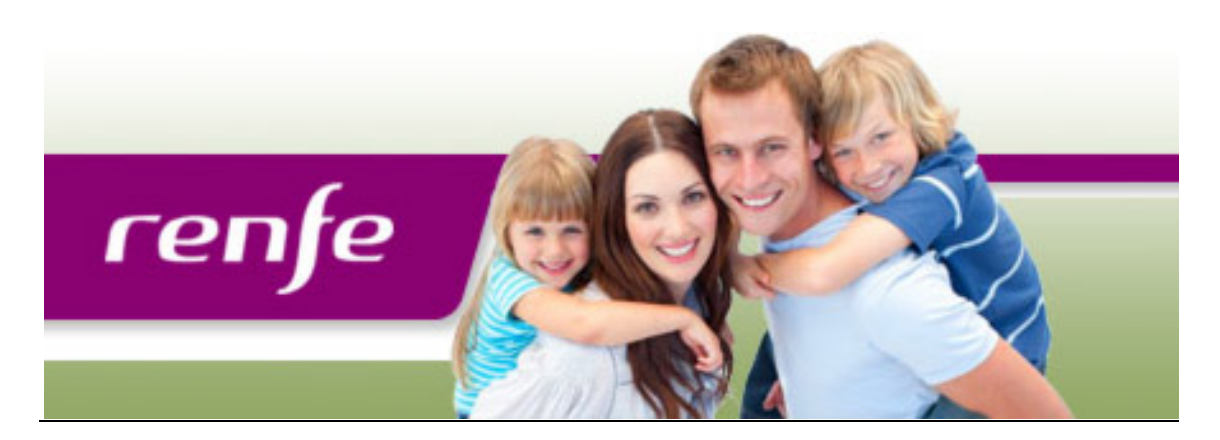

## **Protocolo de compra de billete Renfe con descuentos para Confresos y Ferias:**

1.- Entras en la página principal: http://www.renfe.com

2.- En el recuadro izquierdo, seleccionas Origen y Destino sin hora para que te de más opciones de horarios

Para billetes de Ave: Origen: Ciudad con \* y Destino: Madrid\*, el "\*" significa Ave

3.- Seleccionamos Fecha de salida y regreso y lo dejamos sin hora, es decir 00:00 en salida y 00:00 en regreso

4.- Comprar, que aparece en letra azul

5.- A continuación, aparecen los horarios y tarifas de Ave

6.- Pinchamos con el ratón la tarifa y horario que nos guste con el símbolo " F" en rosa para Ida y bajamos para localizar Vuelta

7.- Repetir acción del punto anterior para la vuelta

8.- Pinchamos botón continuar en rosa abajo del todo

9.- A continuación, aparecen el resumen de la compra, lo revisamos y si esta correcto, pinchamos en el desplegable que pone FLEXIBLE

10.- Seleccionamos CONGRESOS/EVENTOS

11.- Introducimos en Número de Autorización el código de promoción de la entrada

12.- Pinchamos en Recalcular el precio de la compra con botón rosa y comprobamos precio. Si da algún tipo de error, revisar Número de Autorización

13. - Pinchamos botón Continuar en rosa y seguimos pasos para el pago

Visita la páginas:

http://www.econat.es/comprar-billetes-renfe/

Si tienes algún problema llámanos a los tels. 91 501 44 99 – 91 447 60 46